# **Configure Route Leak Between Global and VRF Routing Table without Next-Hop**

### **Contents**

[Introduction](#page-0-0) **[Prerequisites](#page-0-1) [Requirements](#page-0-2)** [Components Used](#page-0-3) [Background Information](#page-0-4) [Network Diagram](#page-0-5) [BGP Support for IP Prefix Import](#page-1-0) [Policy Based Routing \(PBR\)](#page-2-0) [VRF Receive](#page-3-0)

## <span id="page-0-0"></span>**Introduction**

This document describes how to generate a route leak without the use of Next-hop between Global Routing (GRT) and Virtual Routing Forwarding (VRF).

# <span id="page-0-1"></span>**Prerequisites**

### <span id="page-0-2"></span>**Requirements**

Cisco recommends knowledge of these topics:

- Basic IP routing
- Open Shortest Path First (OSPF) routing protocol concepts and terms

### <span id="page-0-3"></span>**Components Used**

This document is not restricted to specific software and hardware versions.

The information in this document was created from the devices in a specific lab environment. All of the devices used in this document started with a cleared (default) configuration. If your network is live, ensure that you understand the potential impact of any command.

# <span id="page-0-4"></span>**Background Information**

Route leaking between Global Routing Table (GRT) and Virtual Routing and Forwarding (VRF) table is facilitated with the use of static routes. Either method provides the next-hop IP address (for multi-access segment) or points the route out of an interface (point-to-point interface). However, a static route cannot be used in the absence of a next-hop IP address on a multi-access segment.

#### <span id="page-0-5"></span>**Network Diagram**

This article refers to this network diagram throughout this process.

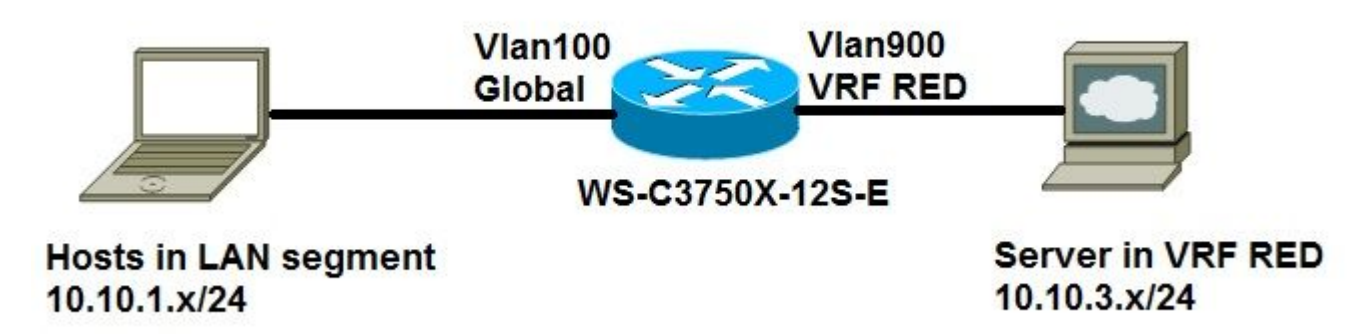

#### <span id="page-1-0"></span>**BGP Support for IP Prefix Import**

Global IPv4 unicast or multicast prefixes are defined as matched criteria for the import route map by the standard Cisco mechanisms like an IP access-list or an IP prefix-list:

<#root> access-list **50** permit 10.10.1.0 0.0.0.255 or ip prefix-list **GLOBAL** permit 10.10.1.0/24

The IP prefixes that are defined for import and then are processed through a match clause in a route map. IP prefixes that pass through the route map are imported into the VRF:

```
<#root>
route-map
GLOBAL_TO_VRF
permit 10 
match ip address
50
or
 match ip address prefix-list
GLOBAL
!
ip vrf RED
 rd 1:1
  import ipv4 unicast map
GLOBAL_TO_VRF
```
! ip route 10.10.3.0 255.255.255.0 Vlan900

This method requires you use Border Gateway Protocol (BGP) with VRF lite. This method does not work for all scenarios.

#### <span id="page-2-0"></span>**Policy Based Routing (PBR)**

PBR can be used to leak routes between GRT and VRF. This is a sample configuration where a route leaking from global routing table to VRF is shown:

<#root>

```
ip vrf RED
 rd 1:1
!
interface Vlan100
 description GLOBAL_INTERFACE
 ip address 10.10.1.254 255.255.255.0
!
access-list 101 permit ip 10.10.3.0 0.0.0.255 10.10.1.0 0.0.0.255
!
route-map
VRF_TO_GLOBAL
 permit 10
 match ip address 101
set global
!
interface Vlan900
 description VRF_RED
  ip vrf forwarding RED
 ip address 10.10.3.254 255.255.255.0
ip policy route-map VRF_TO_GLOBAL
```
This works well for high end devices like the 6500 switch, but it is not supported for devices like 3750. It is a platform limitation as in the error message like:

<#root>

```
3750X(config)#int vlan 900
3750X(config-if)#ip policy route-map VRF_TO_GLOBAL
3750X(config-if)#
```
Mar 30 02:02:48.758: %PLATFORM\_PBR-3-UNSUPPORTED\_RMAP: Route-map VRF\_TO\_GLOBAL not supported for Policy-

#### <span id="page-3-0"></span>**VRF Receive**

You can use VRF Receive feature to insert the connected GRT subnet as a connected route entry in the VRF routing table:

<#root> ip vrf RED rd 1:1 ! interface Vlan100 description GLOBAL\_INTERFACE **ip vrf select source ip vrf receive RED** ip address 10.10.1.254 255.255.255.0 end ! interface Vlan900 description VRF\_RED ip vrf forwarding RED ip address 10.10.3.254 255.255.255.0 end ! **ip route 10.10.3.0 255.255.255.0 Vlan900** <#root> 3750X# **show ip route vrf RED** Routing Table: RED Gateway of last resort is not set 10.0.0.0/8 is variably subnetted, 4 subnets, 2 masks C 10.10.3.0/24 is directly connected, Vlan900 L 10.10.3.254/32 is directly connected, Vlan900 C **10.10.1.0/24 is directly connected, Vlan100** L 10.10.1.254/32 is directly connected, Vlan100 3750X# **ping 10.10.3.1 source vlan 100**

Type escape sequence to abort. Sending 5, 100-byte ICMP Echos to 10.10.3.1, timeout is 2 seconds: Packet sent with a source address of 10.10.1.254 !!!!! Success rate is 100 percent (5/5), round-trip min/avg/max = 1/4/9 ms 3750X# **show ip arp vrf RED vlan 900** Protocol Address Age (min) Hardware Addr Type Interface Internet 10.10.3.254 - d072.dc36.7fc2 ARPA Vlan900 Internet 10.10.3.1 0 c84c.751f.26f0 ARPA Vlan900

**Note**: There is no procedure with this configuration for verification or to troubleshoot possible issues.